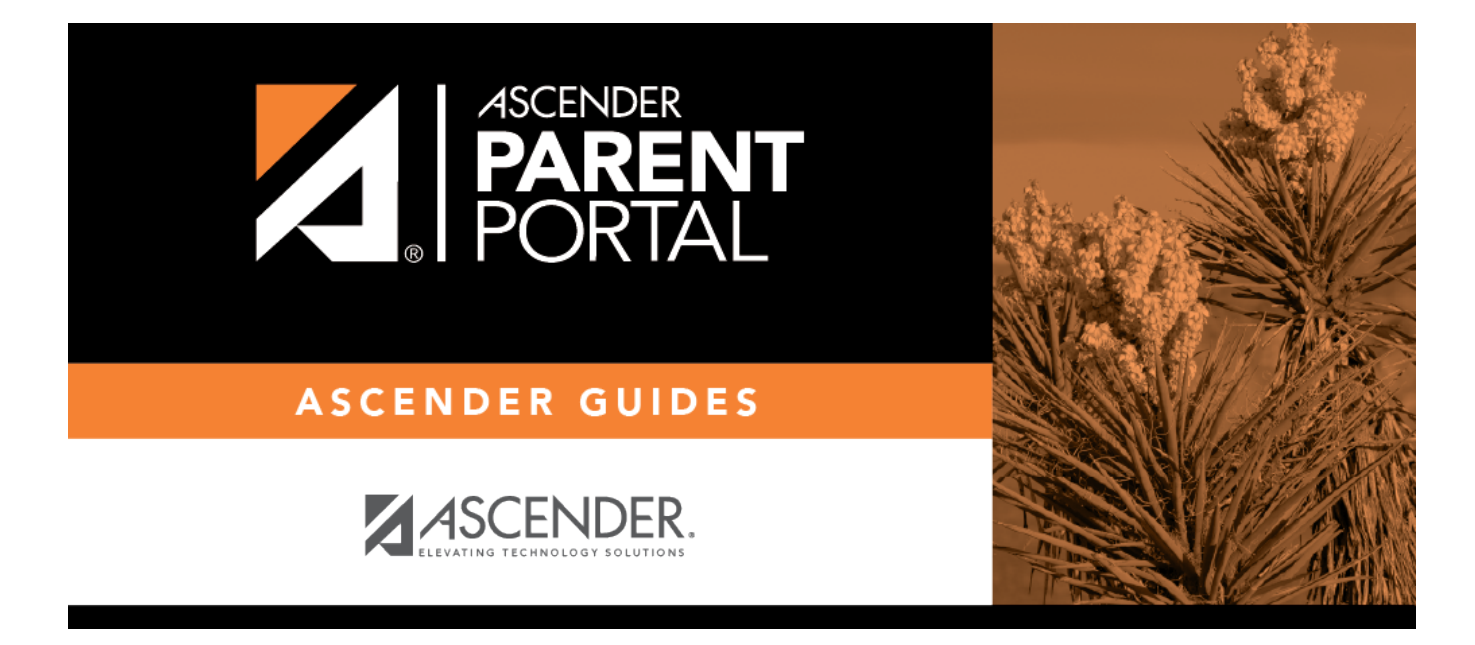

# **Admin - Custom Forms - Create Custom Form**

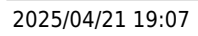

PP

## **Table of Contents**

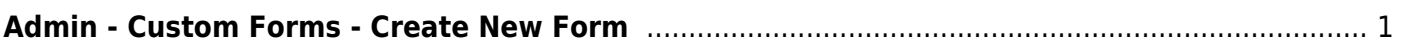

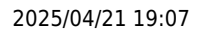

# <span id="page-4-0"></span>**Admin - Custom Forms - Create New Form**

#### *ASCENDER ParentPortal Admin > Custom Forms > Create New Form*

This page is only available to users who log on to ASCENDER ParentPortal with a district-level administrator account.

This page allows administrative users to create customized forms that can be used during Student Enrollment and Online Registration.

#### **Step 1**

#### **Form Properties:**

**❏ Add the form.**

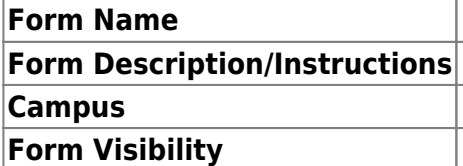

Click **Next**.

### **Step 2**

**Add Questions:**

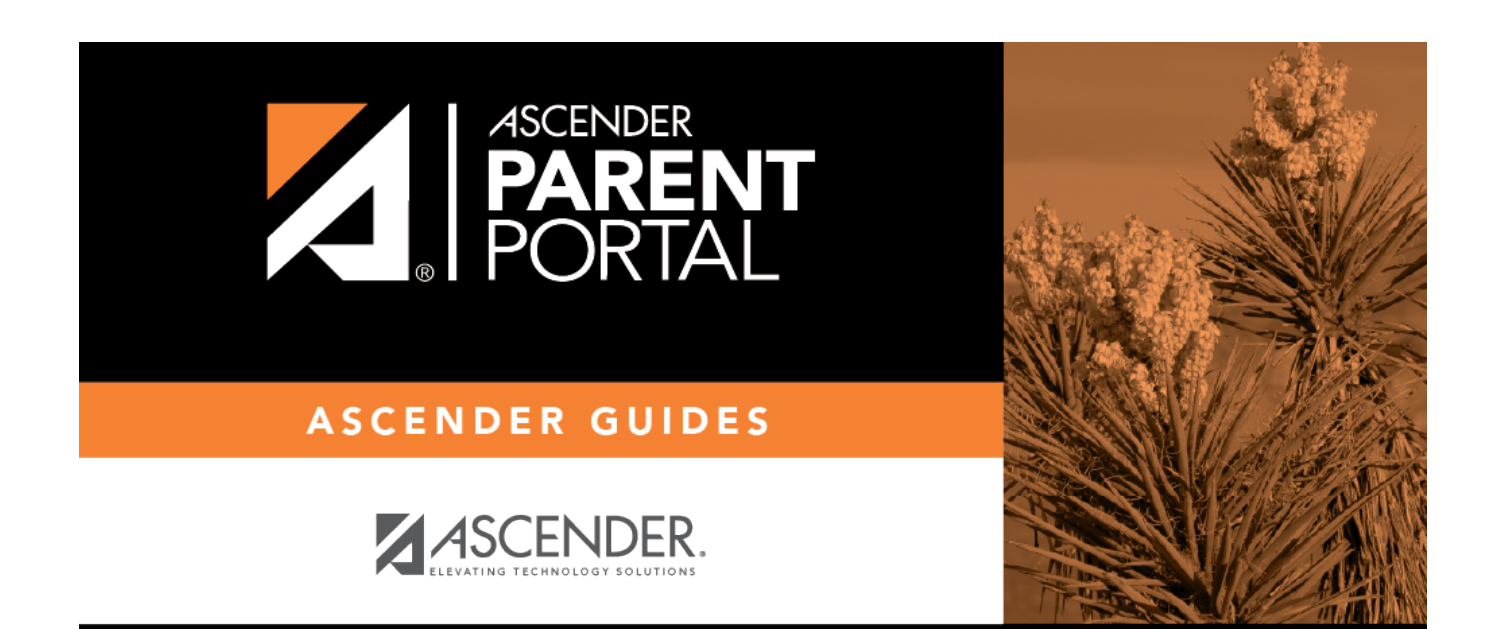

# **Back Cover**